## **Anleitung »Caroster« Mitfahrgelegenheit / Carpooling**

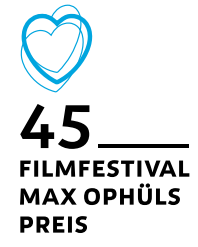

»Caroster« ist eine Plattform für Mitfahrgelegenheiten/ Carpooling. Über die Links gelangst du direkt zu »Caroster« für das Filmfestival Max Ophüls Preis. Sie ist auf  $\rightarrow$  [Englisch](https://app.caroster.io/en/e/4534cc28-d5dc-4de5-ad16-1433a109b984/) und → [Französisch](https://app.caroster.io/fr/e/4534cc28-d5dc-4de5-ad16-1433a109b984/) nutzbar.

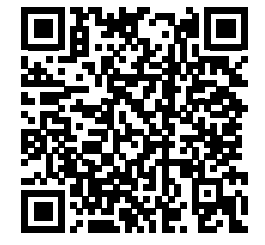

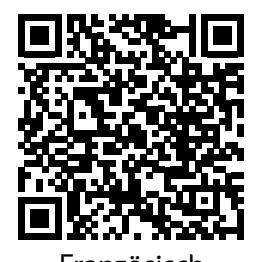

Englisch Französisch

## **Eine Fahrt anbieten**

Mit dem gelben Button *+ Add a car* kannst du freie Plätze in deinem Auto anbieten. Bitte gib dafür folgende Informationen an:

- *• Name of the car:* Deinen Namen
- *• Telephone number:* Deine Telefonnummer
- *• Number of available seats:* Die Anzahl freier Plätze, die du vergeben kannst
- *• Travel / Date of departure:* Das Datum, an dem die Fahrt stattfindet
- *• Travel / Departure time:* Die Uhrzeit, an der die Fahrt stattfindet
- *• Meeting Place:* Der Treffpunkt, an dem die Fahrt startet
- *• Additional information:* Bitte gib hier an von welchem Startort (z.B. Berlin) zu welchem Zielort (z.B. Saarbrücken) du fährst. Bitte gib hier auch an, wie sich deine Mitfahrer:innen bei dir melden sollen (WhatsApp/SMS/ Anruf).

**Achtung: Du wirst nicht automatisch von »Caroster« informiert, dass du neue Mitfahrer:innen hast.**

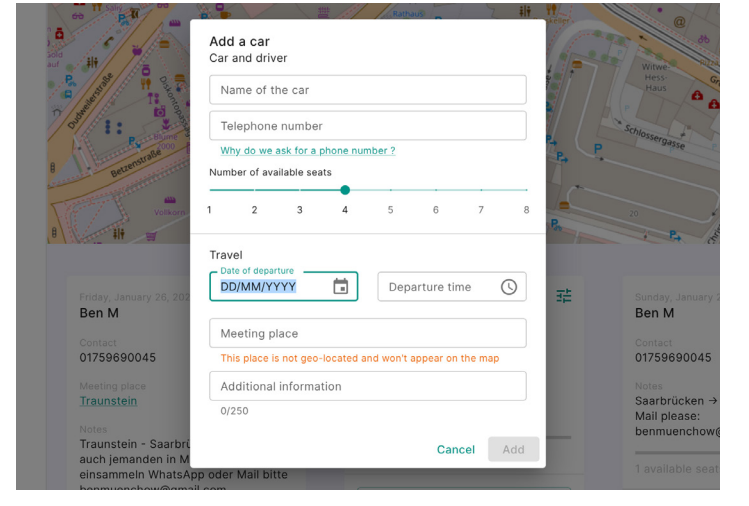

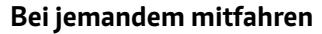

Sobald du dich registriert hast, kannst du eine Mitfahrgelegenheit für dich *(Add myself)* oder für andere (*Add passenger)* buchen. Bitte gib dafür folgende Informationen an:

- *• Add myself:* Du musst nichts weiteres angeben und dich nur via der angegebenen Kontaktmöglichkeit bei deiner Mitfahrgelegenheit melden
- *• Add passenger:* Name und Email der Person, die die Mitfahrgelegenheit nutzen wird und melde die Person via angegebener Kontaktmöglichkeit bei deiner Mitfahrgelegenheit

**Achtung: Bitte melde dich zwingend bei deiner Mitfahrgelegenheit. Sie wird sonst nicht informiert, dass sie neue Mitfahrer:innen hat.**

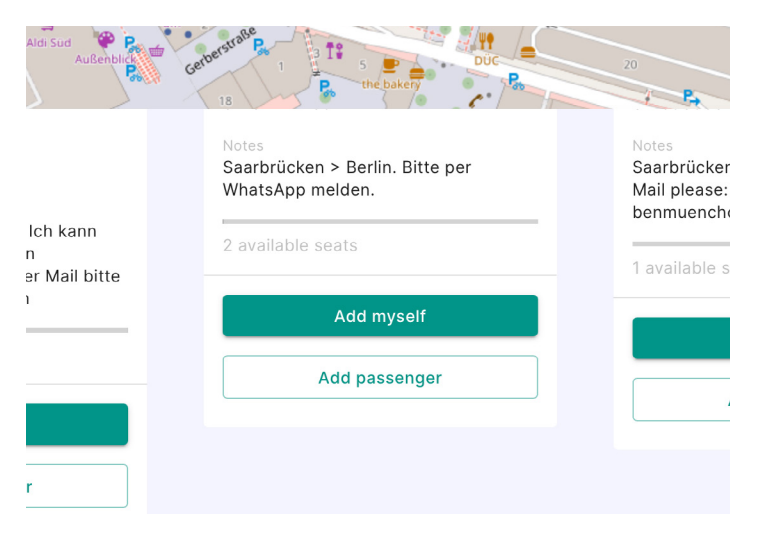